# RA-MICRO Online Anfragen: Unterschied zwischen den Versionen

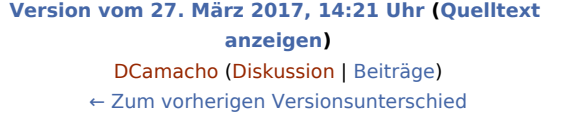

**[Version vom 27. Februar 2018, 13:36 Uhr](https://onlinehilfen.ra-micro.de/index.php?title=RA-MICRO_Online_Anfragen&oldid=37071) ([Quelltext](https://onlinehilfen.ra-micro.de/index.php?title=RA-MICRO_Online_Anfragen&action=edit&oldid=37071)  [anzeigen](https://onlinehilfen.ra-micro.de/index.php?title=RA-MICRO_Online_Anfragen&action=edit&oldid=37071))** [ASchlenstedt](https://onlinehilfen.ra-micro.de/index.php?title=Benutzer:ASchlenstedt&action=view) ([Diskussion](https://onlinehilfen.ra-micro.de/index.php?title=Benutzer_Diskussion:ASchlenstedt&action=view) | [Beiträge\)](https://onlinehilfen.ra-micro.de/index.php/Spezial:Beitr%C3%A4ge/ASchlenstedt) [\(→](#page-4-0)RA-MICRO Online EMA Anfrage verarbeiten)

[Zum nächsten Versionsunterschied →](https://onlinehilfen.ra-micro.de/index.php?title=RA-MICRO_Online_Anfragen&diff=next&oldid=37071)

(6 dazwischenliegende Versionen von 3 Benutzern werden nicht angezeigt)

#### **Zeile 14: Zeile 14:**

**−**

**−**

rect 202 245 391 445 [[RA-

MICRO\_Online\_Anfragen#Bundesanzeiger\_Verlag\_Handelsregister| Bundesanzeiger Verlag Handelsregister]]

rect 397 245 585 445 [[RA-MICRO\_Online\_Anfragen#B.C3. BCrgel\_Konsumentenauskunft|Bürgel Kosumentenauskunft]]

#### rect 594 245 781 447 [[RA-MICRO\_Online\_Anfragen#SCHUFA\_Meldung|SCHUFA **Medlung**]] **+**

rect 789 242 982 445 [[RA-MICRO\_Online\_Anfragen#Boniversum\_Personenauskunft|Boniversu m Personenauskunft]]

#### **Zeile 27: Zeile 27:**

Für den Zugriff auf die ''RA-MICRO Online Anfragen'' (RMO Anfragen) steht ein touchbedienbares Untermenü zur Verfügung. Schon bei der Aktenanlage kann ein entsprechender Online-Aufschlag auf Kosten für RMO Anfragen erfasst werden, der mit dem Mandanten vorab zu vereinbaren ist.

**Voraussetzung für die Nutzung der ''RMO** Anfragen**'' ist**, dass die Zugangsdaten in der **RA-MICRO ''**Benutzerverwaltung**''** hinterl egt sind. Die **Vorgehensweise ist stets dieselbe**: **Im ''**Adressfen ster**'' wird eine Adresse** aufgerufen und anschließend über die Schaltfläche **''RMO Anfragen'' gewählt, welche** Online Anfrage **durchgeführt** werden **soll**. **Entstandene** Kosten können **mit Ausnahme der ''Creditreform Wirtschaftsauskunft'' direkt** in das **''**Kostenblatt**''** oder das **''**Forderungskonto**''** gebucht werden. Weitere Informationen zu den ''Online Anfragen'' auf ''www.ramicro.de''.

rect 202 245 391 445 [[RA-MICRO\_Online\_Anfragen#Bundesanzeiger\_Verlag\_Handelsregister| Bundesanzeiger Verlag Handelsregister]]

rect 397 245 585 445 [[RA-MICRO\_Online\_Anfragen#B.C3. BCrgel\_Konsumentenauskunft|Bürgel Kosumentenauskunft]]

rect 594 245 781 447 [[RA-MICRO\_Online\_Anfragen#SCHUFA\_Meldung|SCHUFA **Meldung**]]

rect 789 242 982 445 [[RA-MICRO\_Online\_Anfragen#Boniversum\_Personenauskunft|Boniversu m Personenauskunft]]

rect 5 454 194 654 [[RA-MICRO\_Online\_Anfragen#SMS|SMS]] rect 5 454 194 654 [[RA-MICRO\_Online\_Anfragen#SMS|SMS]]

**+**

**+**

Für den Zugriff auf die ''RA-MICRO Online Anfragen'' (RMO Anfragen) steht ein touchbedienbares Untermenü zur Verfügung. Schon bei der Aktenanlage kann ein entsprechender Online-Aufschlag auf Kosten für RMO Anfragen erfasst werden, der mit dem Mandanten vorab zu vereinbaren ist.

**Für RA-MICRO Online** Anfragen **wird vorausgesetzt**, dass die Zugangsdaten **(RMO Benutzer-Nummer und -Benutzer-**

**+ Passwort)** in der Benutzerverwaltung hinterlegt sind. Die **Vorgeh ensweisen ähneln sich**: **Eine Adresse wird im**

Adressfenster aufgerufen und anschließend **das Menü RA-MICRO Online Anfragen** über die Schaltfläche **geöffnet und die gewünschte** Online Anfrage **gewählt. Anfragen ohne Bezug** 

**+ Ausnahme der Supercheck Ermittlung ebenfalls möglich. Allerdings müssen die Eingaben dann manuell vorgenommen** werden.

**auf die aufrufende Adresse sind mit**

Ausgabe: 02.05.2024 Seite 1 von 7

## **RA-MICRO**

RA-MICRO Online Anfragen: Unterschied zwischen den Versionen

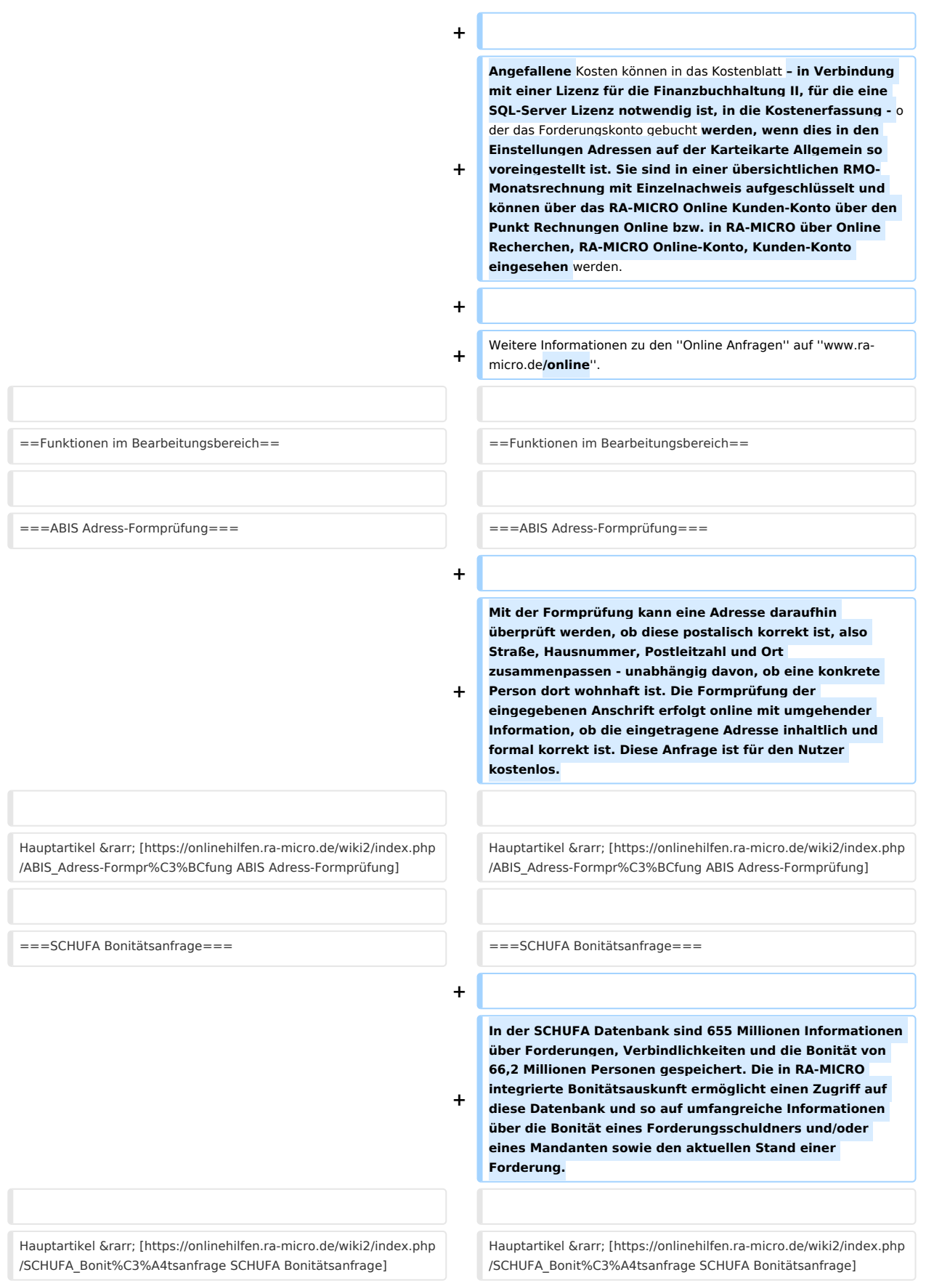

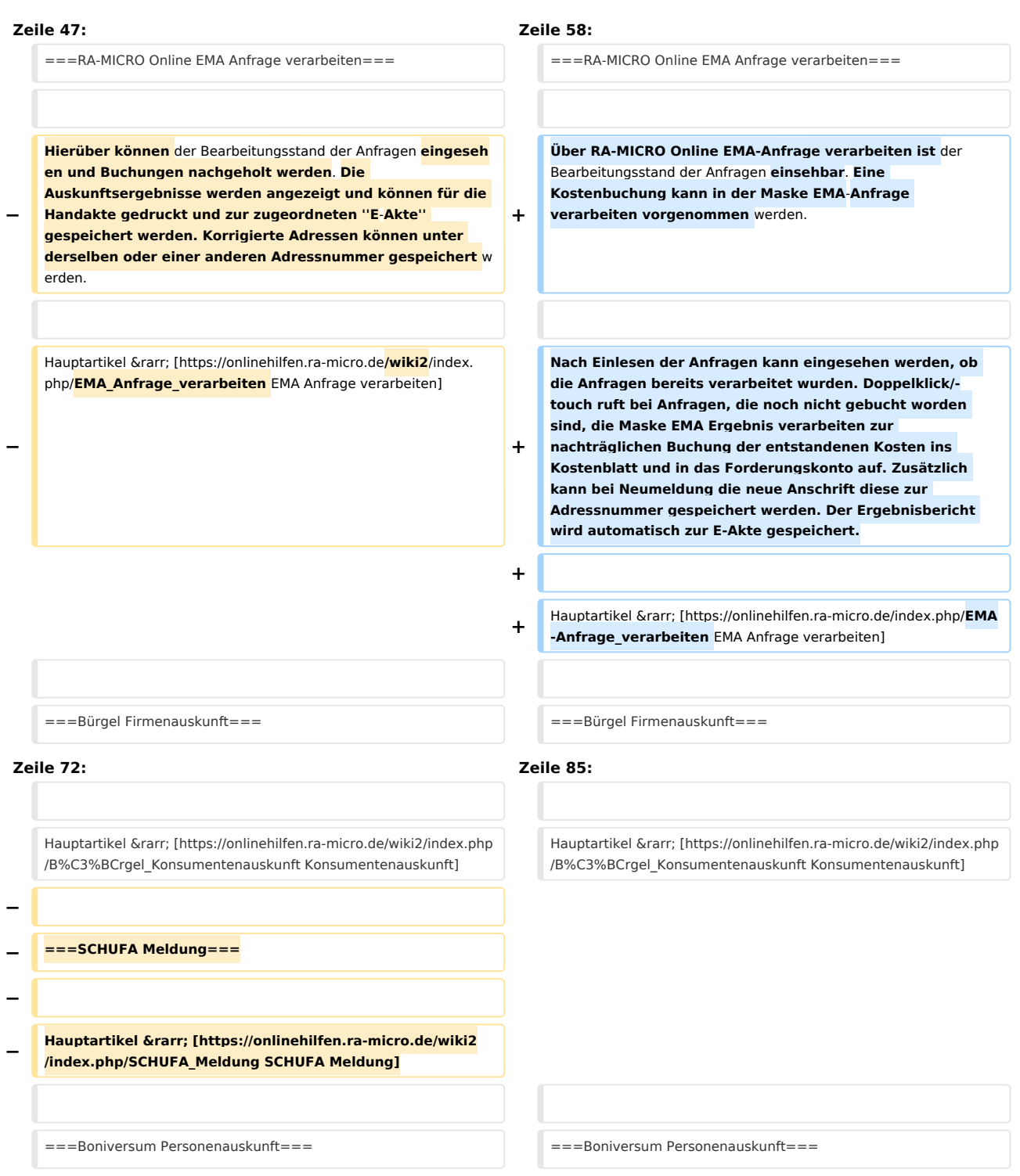

# Version vom 27. Februar 2018, 13:36 Uhr

#### [Hauptseite](https://onlinehilfen.ra-micro.de/index.php/Hauptseite) > [Adressen](https://onlinehilfen.ra-micro.de/index.php/Kategorie:Adressen) > [Adressfenster](https://onlinehilfen.ra-micro.de/index.php/Adressfenster) > [RA-MICRO Online Anfragen](https://onlinehilfen.ra-micro.de)

#### **Inhaltsverzeichnis**

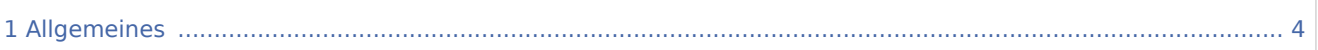

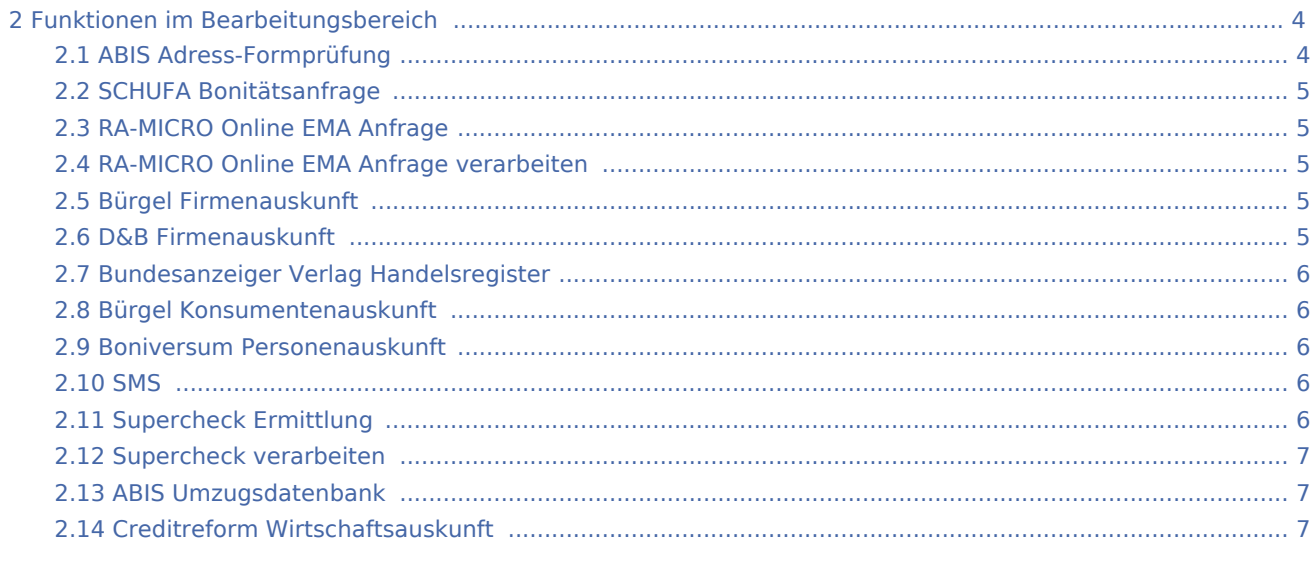

## <span id="page-3-0"></span>Allgemeines

<imagemap>-Fehler: Bild ist ungültig oder nicht vorhanden

Für den Zugriff auf die *RA-MICRO Online Anfragen* (RMO Anfragen) steht ein touchbedienbares Untermenü zur Verfügung. Schon bei der Aktenanlage kann ein entsprechender Online-Aufschlag auf Kosten für RMO Anfragen erfasst werden, der mit dem Mandanten vorab zu vereinbaren ist.

Für RA-MICRO Online Anfragen wird vorausgesetzt, dass die Zugangsdaten (RMO Benutzer-Nummer und - Benutzer- Passwort) in der Benutzerverwaltung hinterlegt sind. Die Vorgehensweisen ähneln sich: Eine Adresse wird im Adressfenster aufgerufen und anschließend das Menü RA-MICRO Online Anfragen über die Schaltfläche geöffnet und die gewünschte Online Anfrage gewählt. Anfragen ohne Bezug auf die aufrufende Adresse sind mit Ausnahme der Supercheck Ermittlung ebenfalls möglich. Allerdings müssen die Eingaben dann manuell vorgenommen werden.

Angefallene Kosten können in das Kostenblatt – in Verbindung mit einer Lizenz für die Finanzbuchhaltung II, für die eine SQL-Server Lizenz notwendig ist, in die Kostenerfassung - oder das Forderungskonto gebucht werden, wenn dies in den Einstellungen Adressen auf der Karteikarte Allgemein so voreingestellt ist. Sie sind in einer übersichtlichen RMO-Monatsrechnung mit Einzelnachweis aufgeschlüsselt und können über das RA-MICRO Online Kunden-Konto über den Punkt Rechnungen Online bzw. in RA-MICRO über Online Recherchen, RA-MICRO Online-Konto, Kunden-Konto eingesehen werden.

Weitere Informationen zu den *Online Anfragen* auf *www.ra-micro.de/online*.

## <span id="page-3-1"></span>Funktionen im Bearbeitungsbereich

### <span id="page-3-2"></span>ABIS Adress-Formprüfung

Mit der Formprüfung kann eine Adresse daraufhin überprüft werden, ob diese postalisch korrekt ist, also Straße, Hausnummer, Postleitzahl und Ort zusammenpassen - unabhängig davon, ob eine konkrete Person dort wohnhaft ist. Die Formprüfung der eingegebenen Anschrift erfolgt online mit umgehender Information, ob die eingetragene Adresse inhaltlich und formal korrekt ist. Diese Anfrage ist für den Nutzer kostenlos.

Hauptartikel → [ABIS Adress-Formprüfung](https://onlinehilfen.ra-micro.de/wiki2/index.php/ABIS_Adress-Formpr%C3%BCfung)

#### <span id="page-4-1"></span>SCHUFA Bonitätsanfrage

In der SCHUFA Datenbank sind 655 Millionen Informationen über Forderungen, Verbindlichkeiten und die Bonität von 66,2 Millionen Personen gespeichert. Die in RA-MICRO integrierte Bonitätsauskunft ermöglicht einen Zugriff auf diese Datenbank und so auf umfangreiche Informationen über die Bonität eines Forderungsschuldners und/oder eines Mandanten sowie den aktuellen Stand einer Forderung.

Hauptartikel → [SCHUFA Bonitätsanfrage](https://onlinehilfen.ra-micro.de/wiki2/index.php/SCHUFA_Bonit%C3%A4tsanfrage)

#### <span id="page-4-2"></span>RA-MICRO Online EMA Anfrage

Mit *RMO EMA-Anfrage* können elektronische Einwohnermeldeamt-Anfragen bei allen deutschen Meldeämtern in sämtlichen Bundesländern durchgeführt werden. Die Bearbeitungsdauer hängt von dem Bundesland bzw. dem jeweiligen Einwohnermeldeamt ab. In vielen Fällen steht das Ergebnis unmittelbar nach Absenden der Anfrage (RMO Sofort EMA-Anfrage) zur Verfügung.

Hauptartikel → [RA-MICRO Online EMA Anfrage](https://onlinehilfen.ra-micro.de/wiki2/index.php/RA-MICRO_Online_EMA-Anfrage)

#### <span id="page-4-0"></span>RA-MICRO Online EMA Anfrage verarbeiten

Über RA-MICRO Online EMA-Anfrage verarbeiten ist der Bearbeitungsstand der Anfragen einsehbar. Eine Kostenbuchung kann in der Maske EMA-Anfrage verarbeiten vorgenommen werden.

Nach Einlesen der Anfragen kann eingesehen werden, ob die Anfragen bereits verarbeitet wurden. Doppelklick/-touch ruft bei Anfragen, die noch nicht gebucht worden sind, die Maske EMA Ergebnis verarbeiten zur nachträglichen Buchung der entstandenen Kosten ins Kostenblatt und in das Forderungskonto auf. Zusätzlich kann bei Neumeldung die neue Anschrift diese zur Adressnummer gespeichert werden. Der Ergebnisbericht wird automatisch zur E-Akte gespeichert.

Hauptartikel → [EMA Anfrage verarbeiten](https://onlinehilfen.ra-micro.de/index.php/EMA-Anfrage_verarbeiten)

#### <span id="page-4-3"></span>Bürgel Firmenauskunft

Die BÜRGEL Firmenauskunft bietet Daten zu internationalen und zu mehr als 4 Millionen deutschen Unternehmen. Neben Rechtsformdaten stehen Informationen zu Beteiligungen, Finanzlage, Immobilien, Bankverbindung und Geschäftszahlen zur Verfügung.

Hauptartikel → [Bürgel Firmenauskunft](https://onlinehilfen.ra-micro.de/wiki2/index.php/B%C3%BCrgel_Firmenauskunft)

#### <span id="page-4-4"></span>D&B Firmenauskunft

Mit der *Bisnode D&B Firmenauskunft* kann die Bonität der Firmen geprüft und damit die Insolvenzwahrscheinlichkeit erkannt werden. Innerhalb der *Bisnode D&B Firmenauskunft* kann gewählt werden, ob eine Firmenvollauskunft oder ein Quickcheck durchgeführt werden soll.

Hauptartikel → [D&B Firmenauskunft](https://onlinehilfen.ra-micro.de/wiki2/index.php/D%26B_Firmenauskunft)

#### <span id="page-5-0"></span>Bundesanzeiger Verlag Handelsregister

Die Datenbank enthält Firmeninformationen aus der Zentralregister-Beilage des Bundesanzeigers ab dem Jahrgang 1986. Ergänzt wird die Datenbank bei Neueintragungen, Veränderungen, Löschungen und Insolvenzen. Die Suche sollte am besten mit der Angabe nur des Namens der Firma oder der Handelsregisternummer begonnen werden. Bei einer zu großen Trefferanzahl kann anschließend durch die Angabe weiterer Suchkriterien eine Einschränkung erfolgen. Das Ergebnis der Abfrage wird sofort am Bildschirm angezeigt.

Hauptartikel → [Bundesanzeiger Verlag Handelsregister](https://onlinehilfen.ra-micro.de/wiki2/index.php/Bundesanzeiger_Verlag_Handelsregister)

#### <span id="page-5-1"></span>Bürgel Konsumentenauskunft

Hauptartikel → [Konsumentenauskunft](https://onlinehilfen.ra-micro.de/wiki2/index.php/B%C3%BCrgel_Konsumentenauskunft)

#### <span id="page-5-2"></span>Boniversum Personenauskunft

Die Privatpersonenauskunft BONIMA von Boniversum (vormals CEG) liefert folgende Inhalte:

- AdressCheck
- $\blacksquare$ Informationen aus öffentlichen Schuldnerlisten (Amtsgerichte)
- Informationen aus Inkassoverfahren (Creditreform)
- Informationen aus Unternehmensbeteiligungen (Creditreform)
- Aktuelle und historische Anschriften (Boniversum + Creditreform)

Hauptartikel → [Boniversum Personenauskunft](https://onlinehilfen.ra-micro.de/wiki2/index.php/Boniversum_Personenauskunft)

#### <span id="page-5-3"></span>SMS

Mit *SMS* können SMS-Kurzmitteilungen direkt aus RA-MICRO komfortabel an ein Mobiltelefon versandt werden. Die Nachrichten können länger als 160 Zeichen sein. Statt den Text zu tippen, kann dieser auch per Drag & Drop eingefügt werden. Eine im *Adressfenster* hinterlegte Mobilfunknummer wird beim Aufruf von 'SMS *in eine neue Nachricht eingelesen.*

Hauptartikel → [SMS](https://onlinehilfen.ra-micro.de/wiki2/index.php/SMS)

### <span id="page-5-4"></span>Supercheck Ermittlung

Viele Schuldner melden sich nicht an, ab oder um und können über eine Einwohnermeldeamt-Anfrage nicht ermittelt werden. Durch Kombination von exklusiven Ermittlerdatenbanken mit der *EMA-Anfrage* können mit den Supercheck-Auskunftsdiensten ca. 30% mehr neue Adressen ermittelt werden. Es stehen insgesamt 8 verschiedene Supercheck-Auskünfte zur Verfügung.

Hautartikel → [Supercheck Ermittlung](https://onlinehilfen.ra-micro.de/wiki2/index.php/Supercheck_Ermittlungen)

#### <span id="page-6-0"></span>Supercheck verarbeiten

Hierüber ist der Bearbeitungsstand der Supercheck-Anfragen einsehbar. Dabei ist es möglich, einen Ergebnisbericht für alle bisherigen Ermittlungen für einzelne Adressen oder für einen bestimmten Zeitraum auszugeben. Zusätzlich kann der Ergebnisbericht aus unverarbeiteten Ermittlungen erstellt werden. Der Ergebnisbericht enthält eine Gegenüberstellung von angefragter und ermittelter Adresse. Bei Bedarf kann die neu ermittelte Adresse in die Adresse übernommen werden. Die entstandenen Kosten werden ausgewiesen und können in das *Kostenblatt* oder das *Forderungskonto* gebucht werden.

Hauptartikel → [Supercheck verarbeiten](https://onlinehilfen.ra-micro.de/wiki2/index.php/Supercheck_verarbeiten)

#### <span id="page-6-1"></span>ABIS Umzugsdatenbank

Die Umzugsdatenbank POSTADRESS MOVE der Deutschen Post AG enthält Nachsendeanträge zu Privat-Adressen und ca. 200.000 Firmenadressen jährlich aus den vergangenen zwei Jahren. Sie wird jährlich um ca. 5 Millionen Umzugsinformationen ergänzt. Bei der Umzugsdatenbankanfrage wird automatisch eine kostenlose Formprüfung durchgeführt. Die Adresse wird daraufhin überprüft, ob sie postalisch korrekt ist. Passen die Adressdaten nicht zueinander, schlägt unser System eine Adress-Korrektur vor. Liegt zur angefragten Anschrift eine neue Anschrift vor, fallen für die Auskunft Kosten an. Ansonsten ist die Anfrage kostenlos.

Hauptartikel → [ABIS Umzugsdatenbank](https://onlinehilfen.ra-micro.de/wiki2/index.php/ABIS_Umzugsdatenbank)

#### <span id="page-6-2"></span>Creditreform Wirtschaftsauskunft

Die Wirtschaftsauskünfte werden durch Creditreform bereitgestellt und liefern jederzeit alle relevanten Wirtschaftsdaten über Firmen. Mit dem Online-Zugriff besteht Zugang zur größten Datenbank über deutsche Unternehmen. Durch 130 Geschäftsstellen der Creditreform werden die Daten für die Datenbank dezentral recherchiert und ständig aktualisiert. In der Regel erfolgen die Auskünfte online, unter Umständen kann es mehrere Tage dauern, bis eine Firmenauskunft erstellt ist. In einem solchen Fall wird per Mail über das Eintreffen der Auskunft informiert.

Hauptartikel → [Creditreform Wirtschaftsauskunft](https://onlinehilfen.ra-micro.de/wiki2/index.php/Creditreform_Wirtschaftsauskunft)